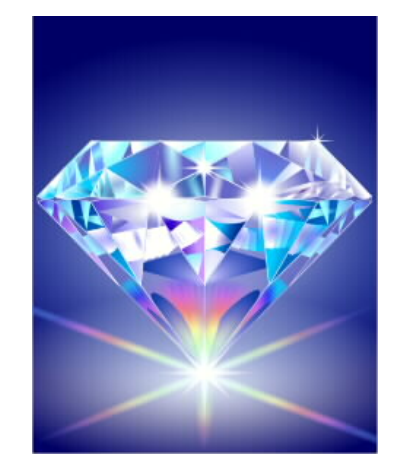

# DIAMOND 2016

(SAFIR® post-processing tool)

#### New features

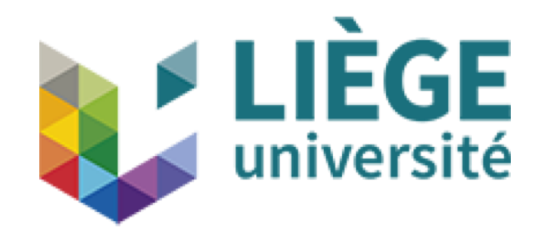

João Ferreira Jean-Marc Franssen Thomas Gernay

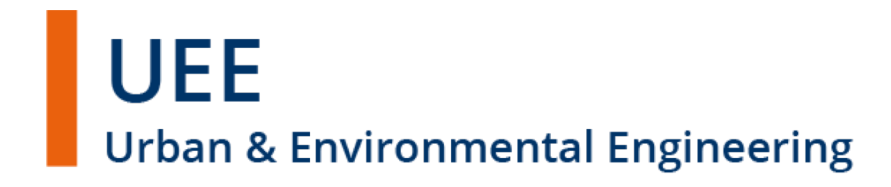

### Organization of the graphical interface

• Some differences in the logic and arrangment of the GUI

Configuration - the model entities can be drawn in the initial, in the displaced, or in both configurations

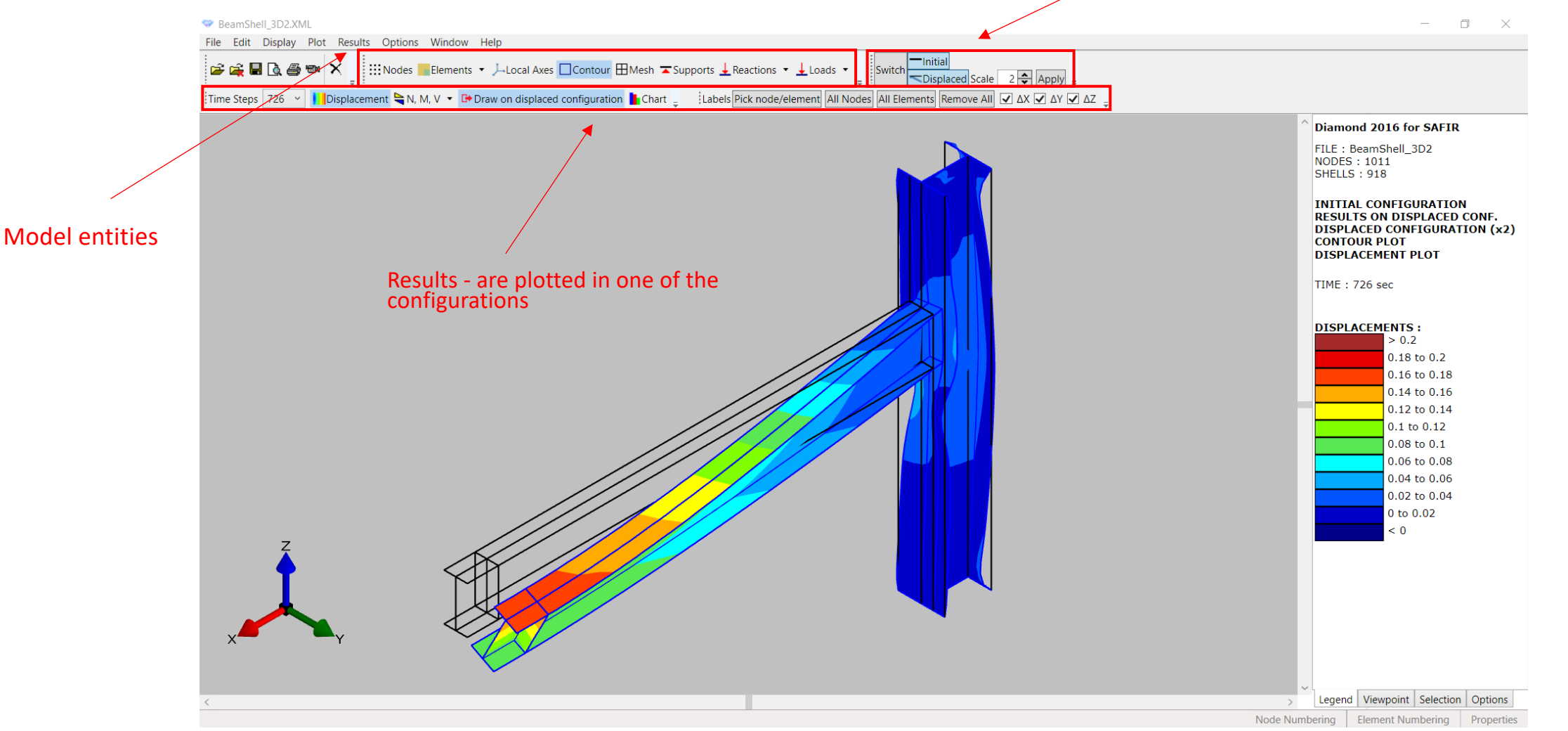

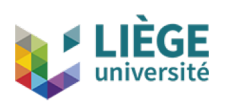

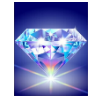

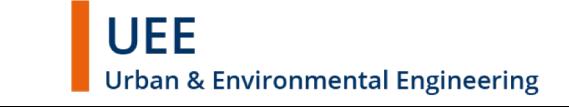

### Open file without results

• Allows to quickly check models in big files

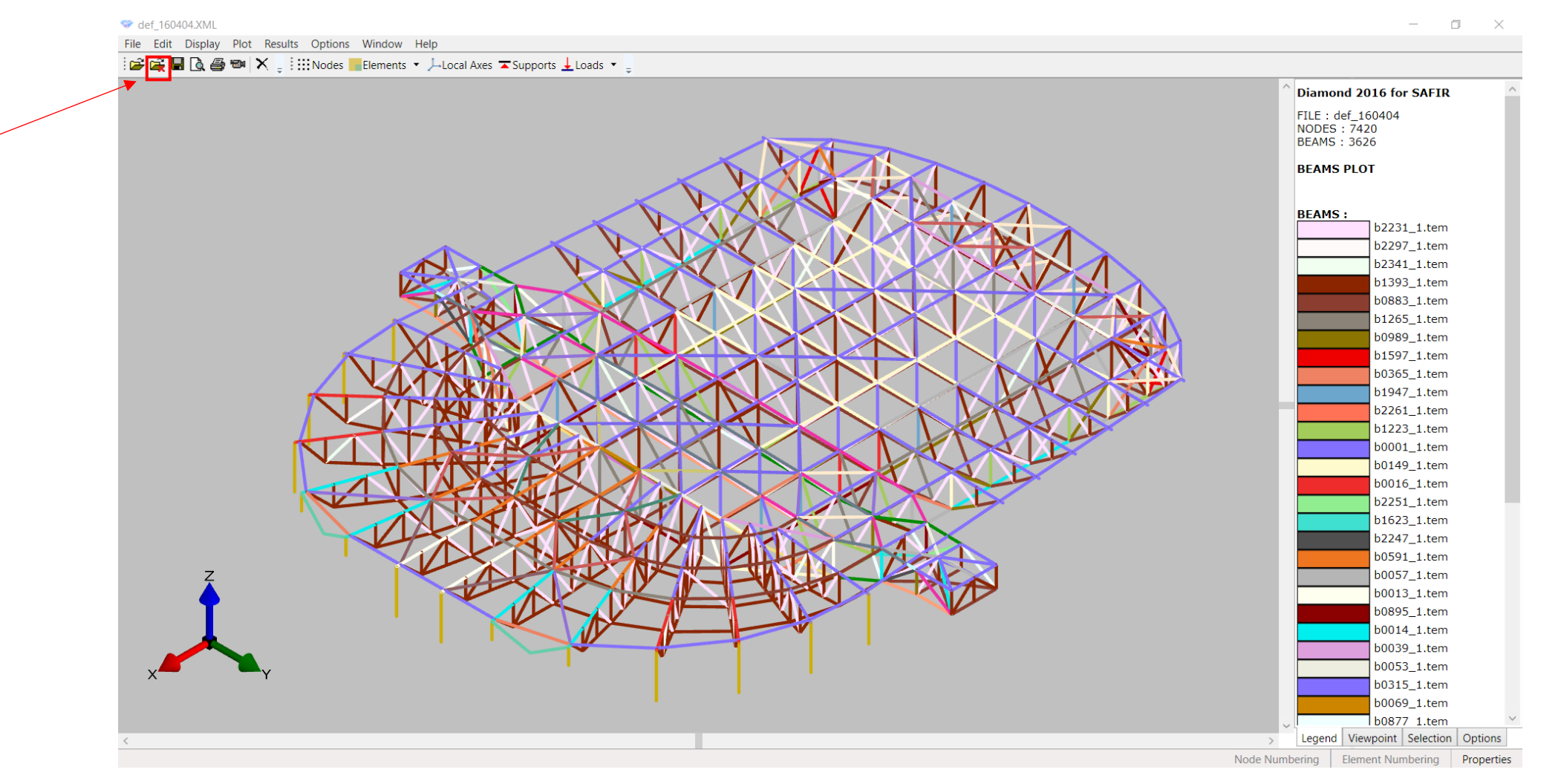

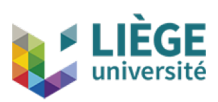

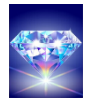

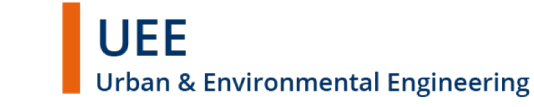

3

### Scale factors

• More clear way of setting the scale factors for loads and forces

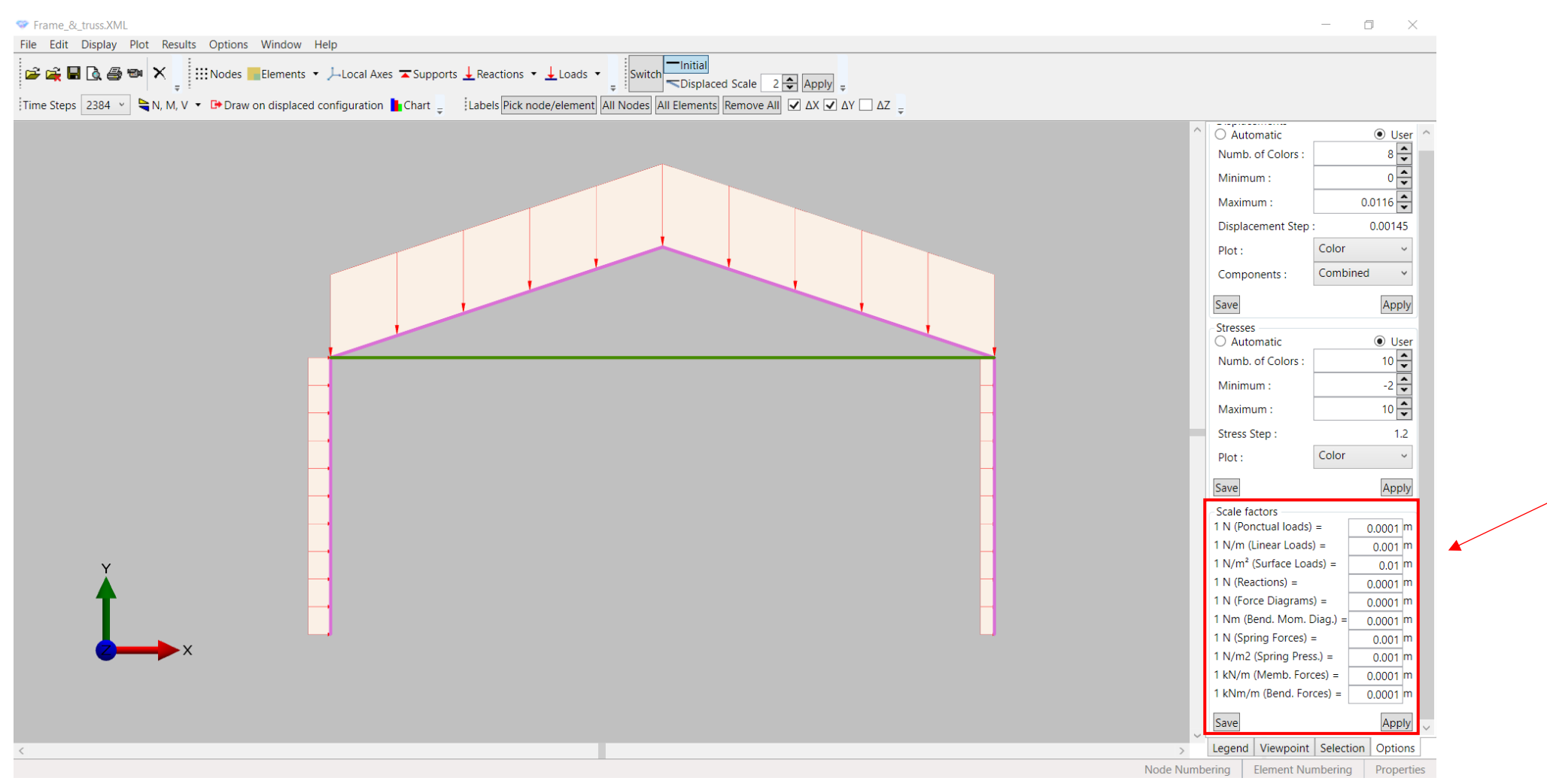

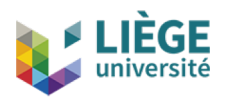

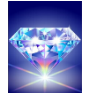

João Ferreira | Jean-Marc Franssen | Thomas Gernay December 2017

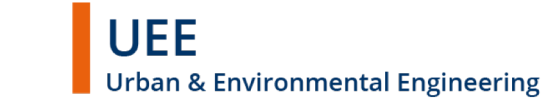

#### Charts

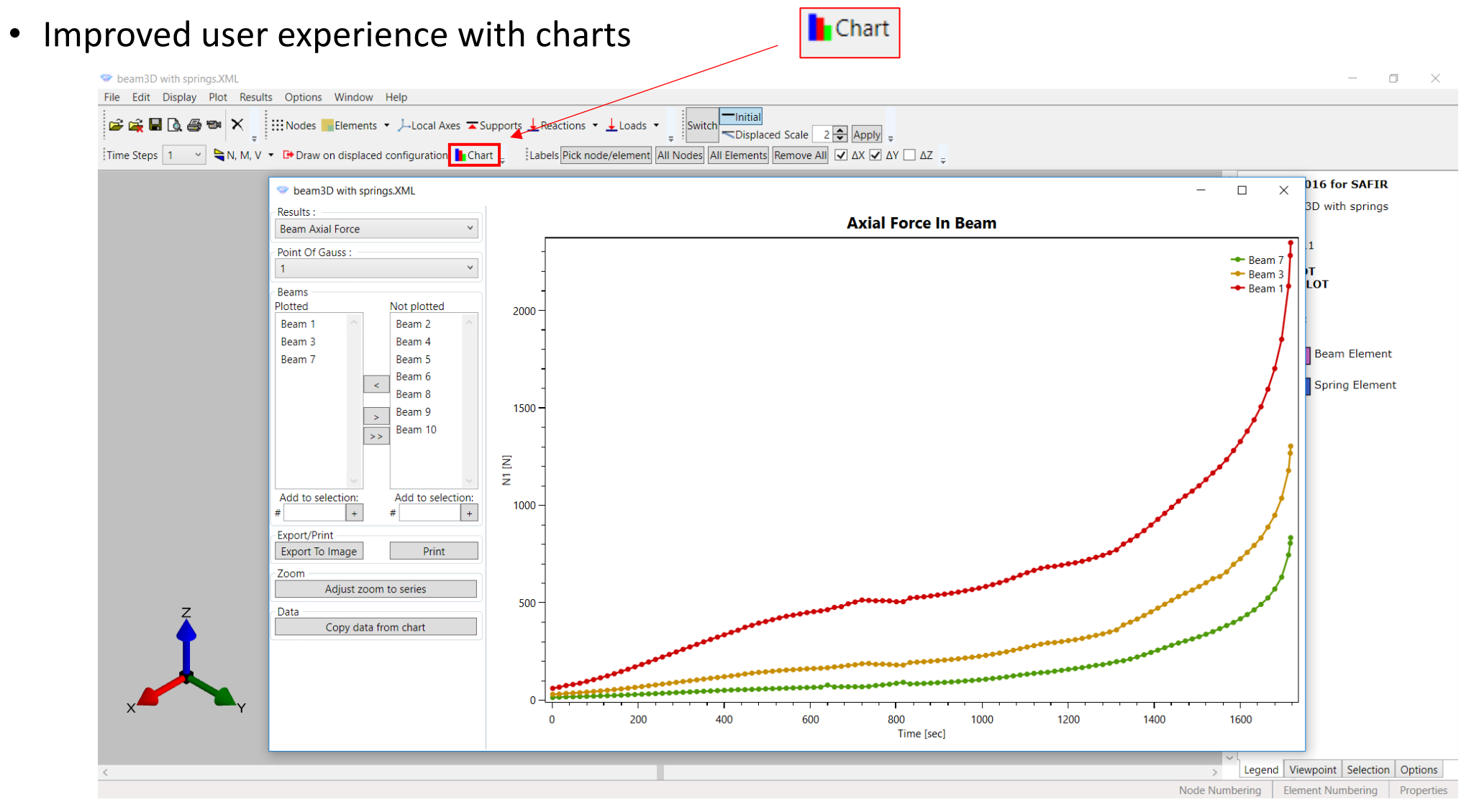

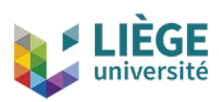

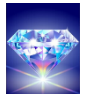

December 2017

João Ferreira | Jean-Marc Franssen | Thomas Gernay

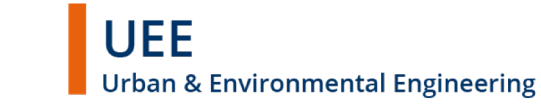

### Torsional analysis

• Distribution of the results for the warping function in the cross-section

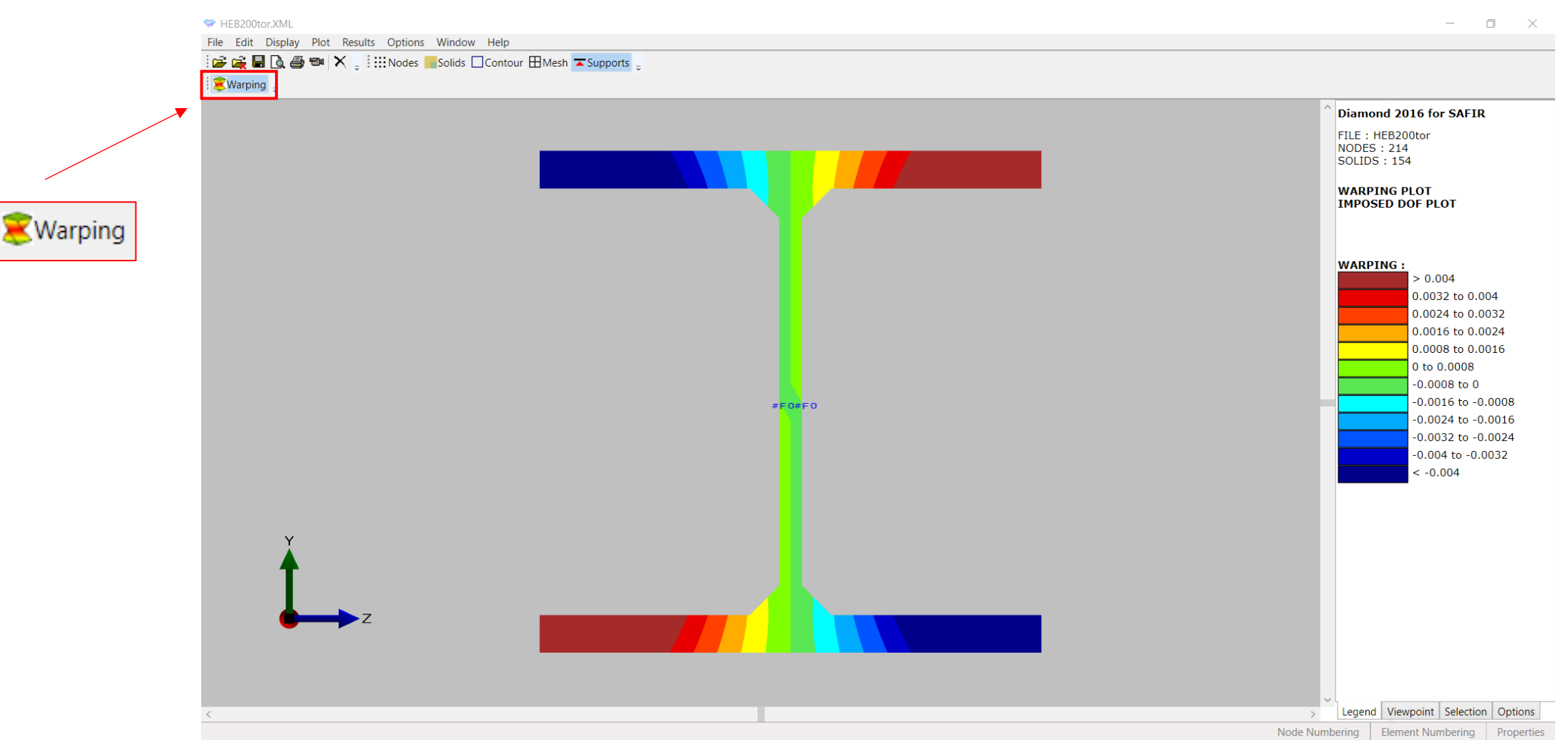

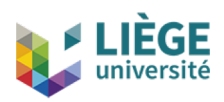

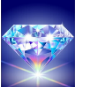

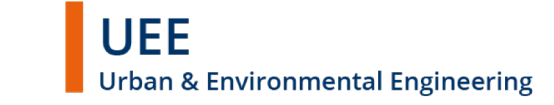

## Springs

#### • Forces and pressures in Springs

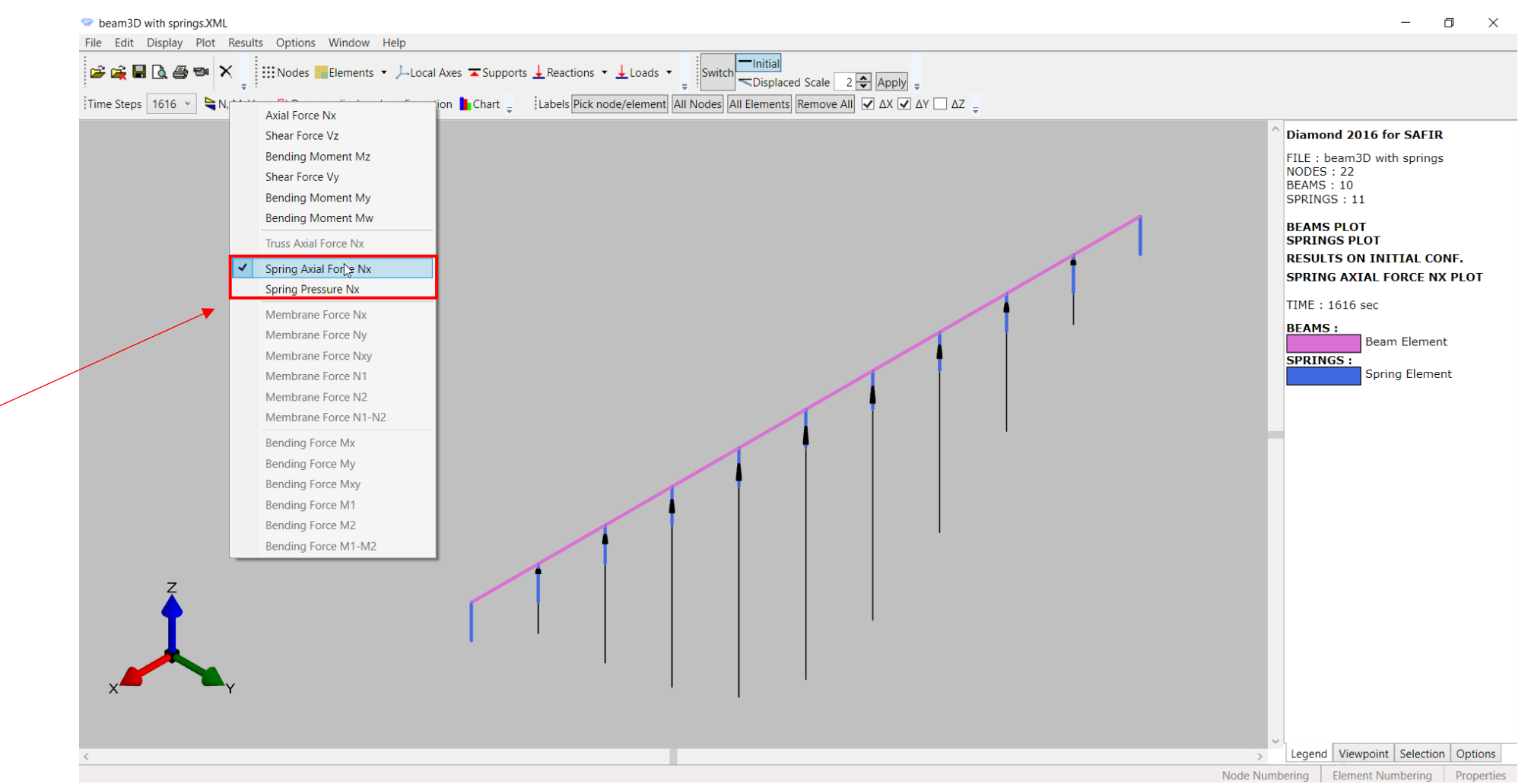

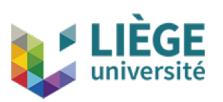

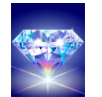

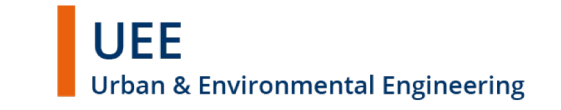

#### Strains, stresses and tangent modulus

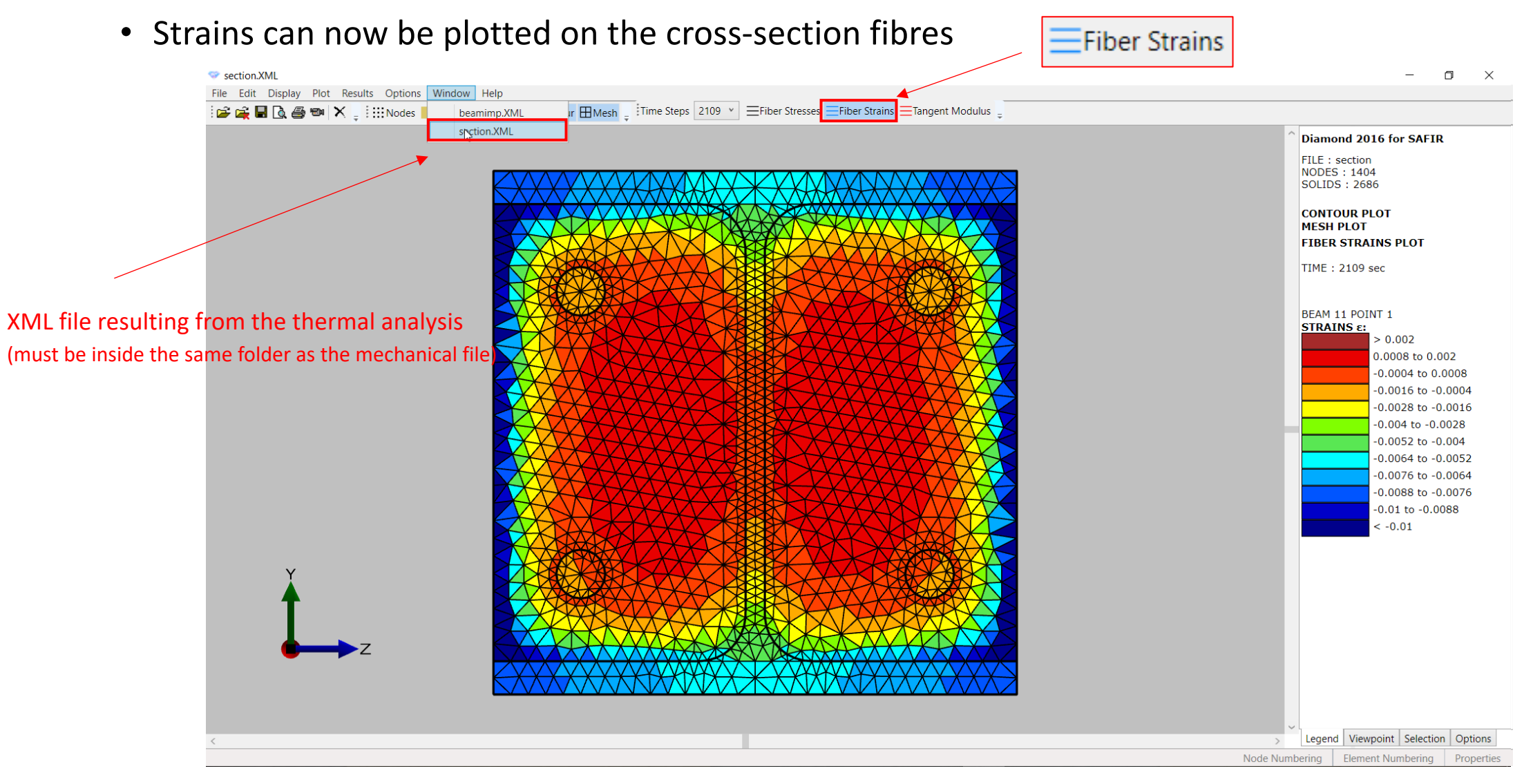

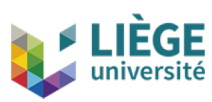

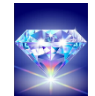

### Labels in thermal analyses

#### • Temperatures

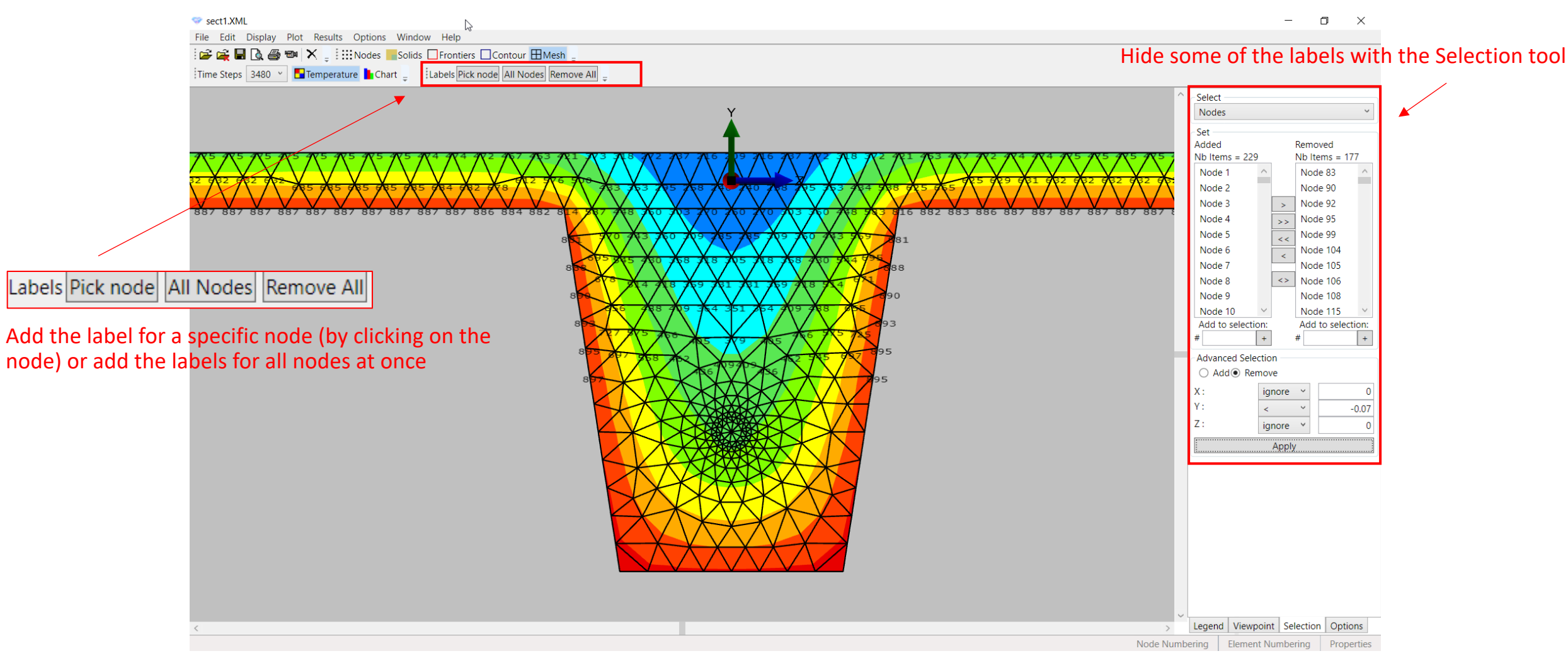

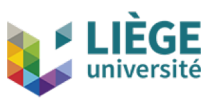

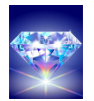

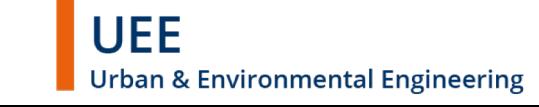

### Labels in mechanical analyses

#### • Loads, reactions and forces

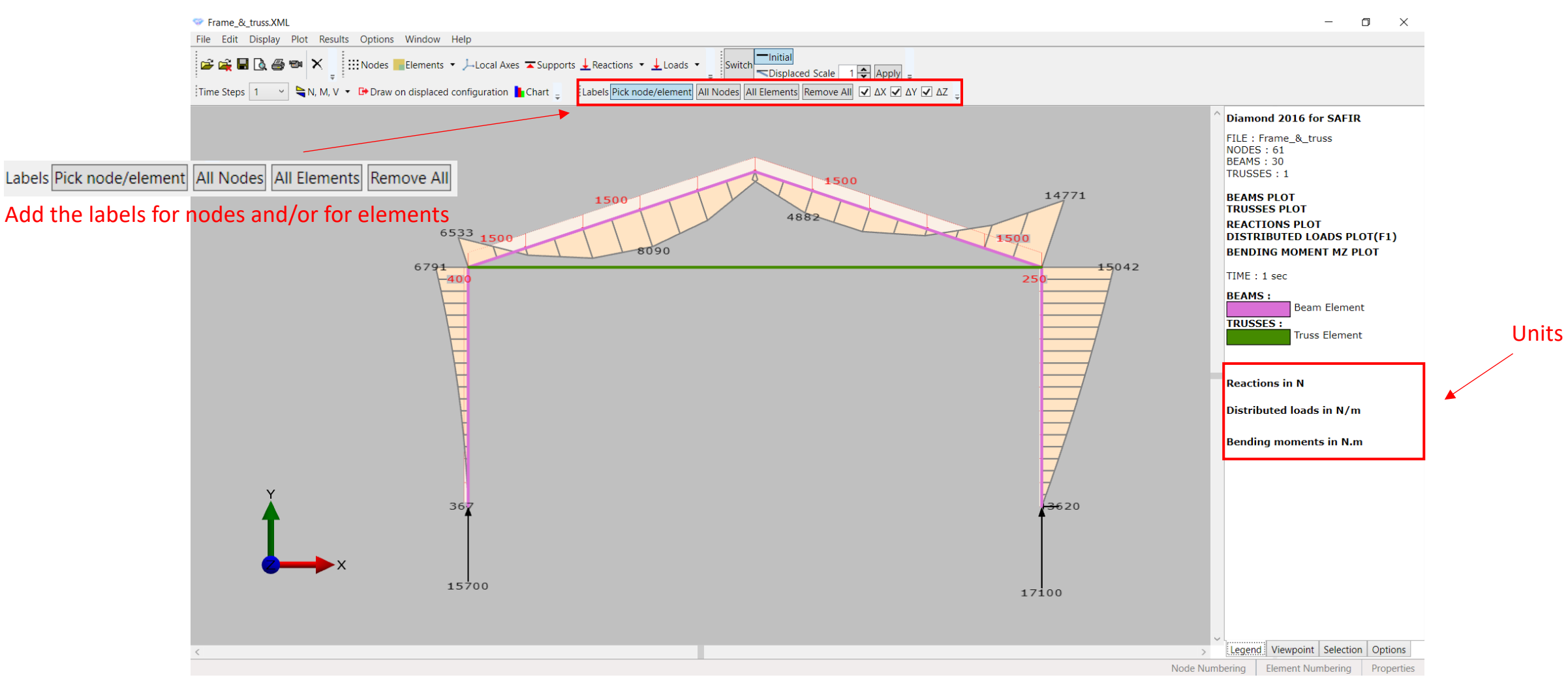

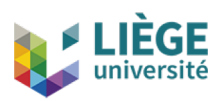

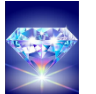

10

### Labels in mechanical analyses

#### • Displacements

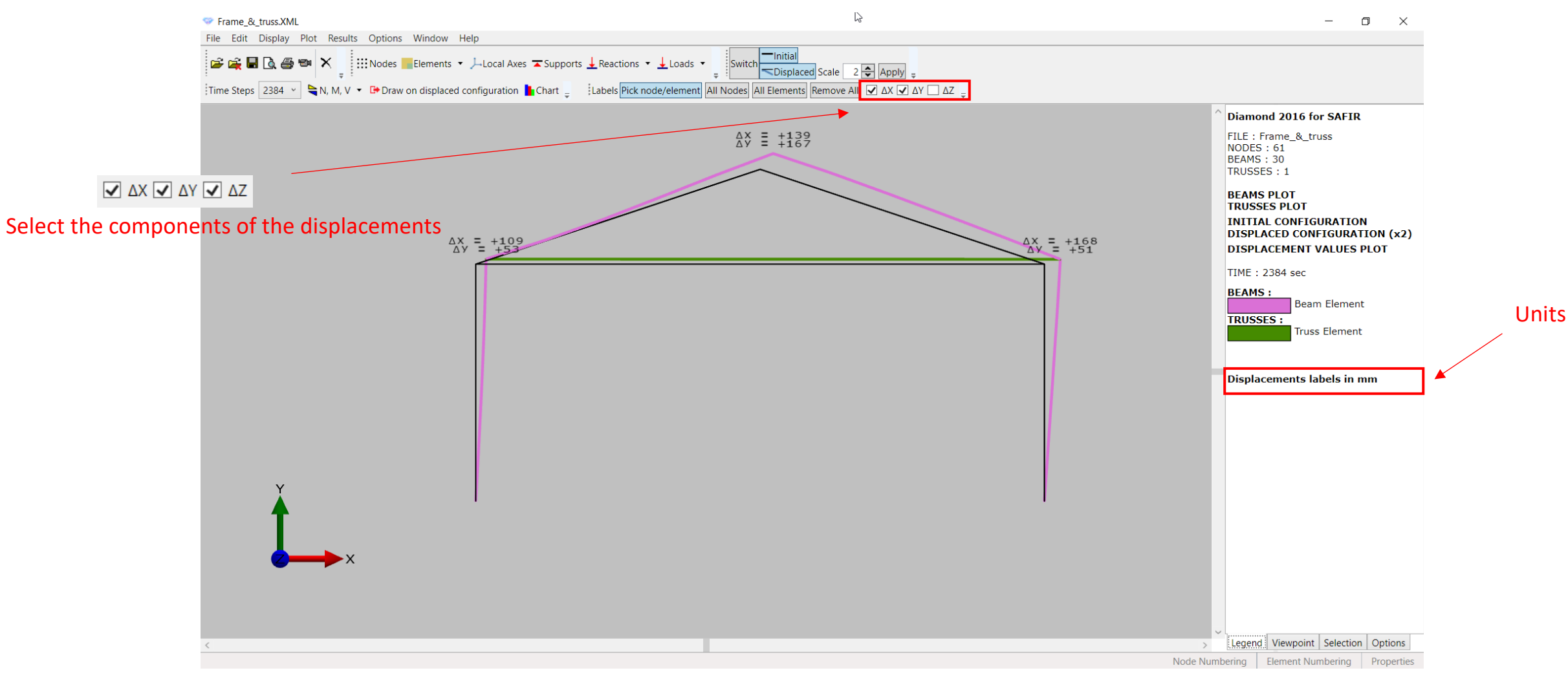

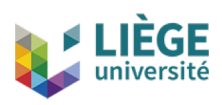

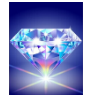

João Ferreira | Jean-Marc Franssen | Thomas Gernay December 2017

**UEE Urban & Environmental Engineering** 

#### Structural SOLID 3D

• SOLID 3D finite elements available in mechanical models

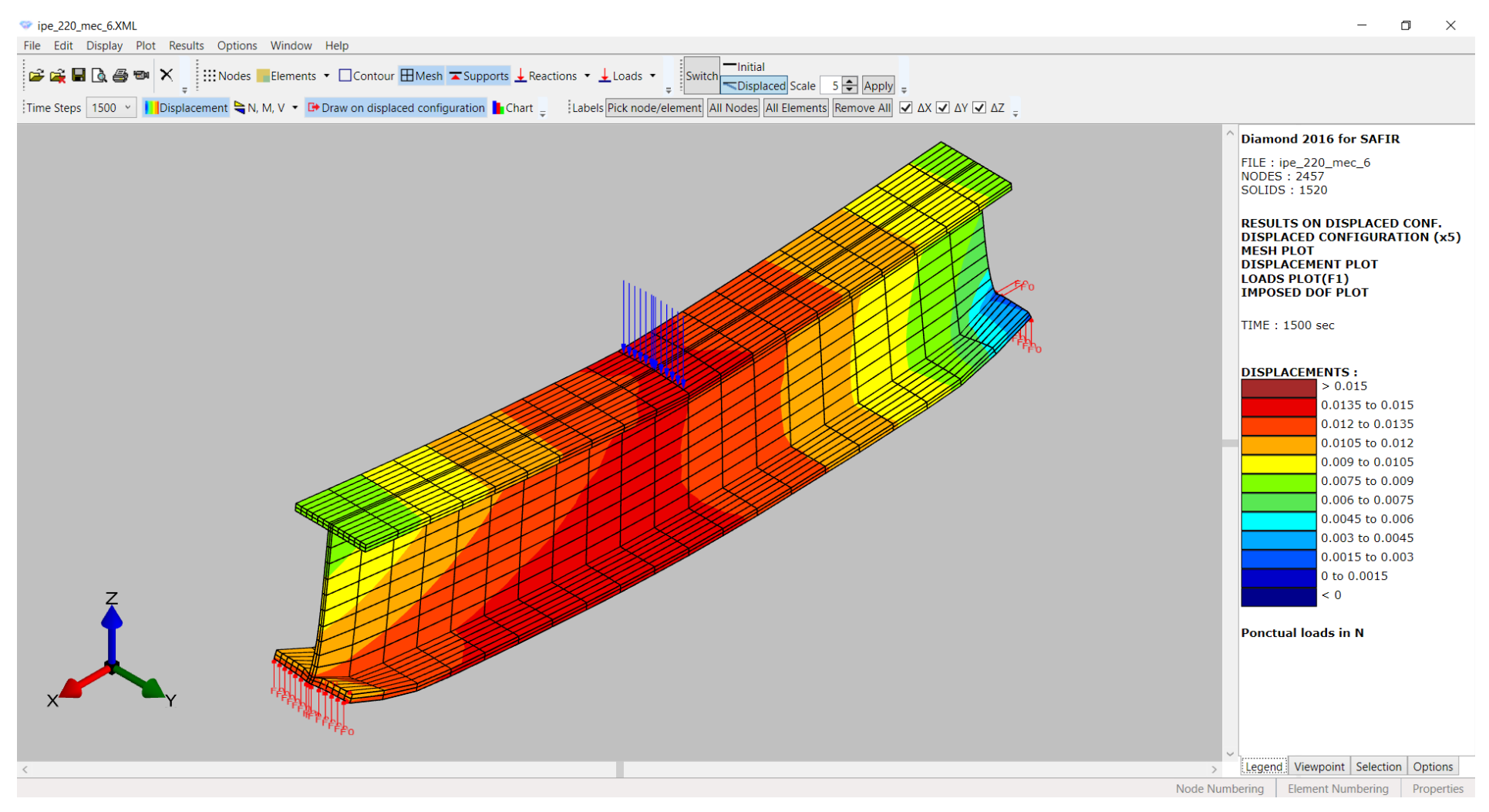

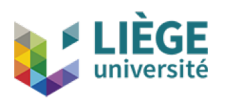

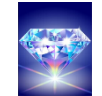

#### VOID

• VOIDs in thermal models can now be visualized

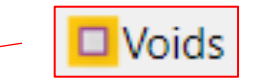

PE220\_pr.XML File Edit Display Plot Results Options Window Help **B G B & ® N** X | : ::::Nodes Bolids DFrontiers DContour DVoids **HDMesh** | 

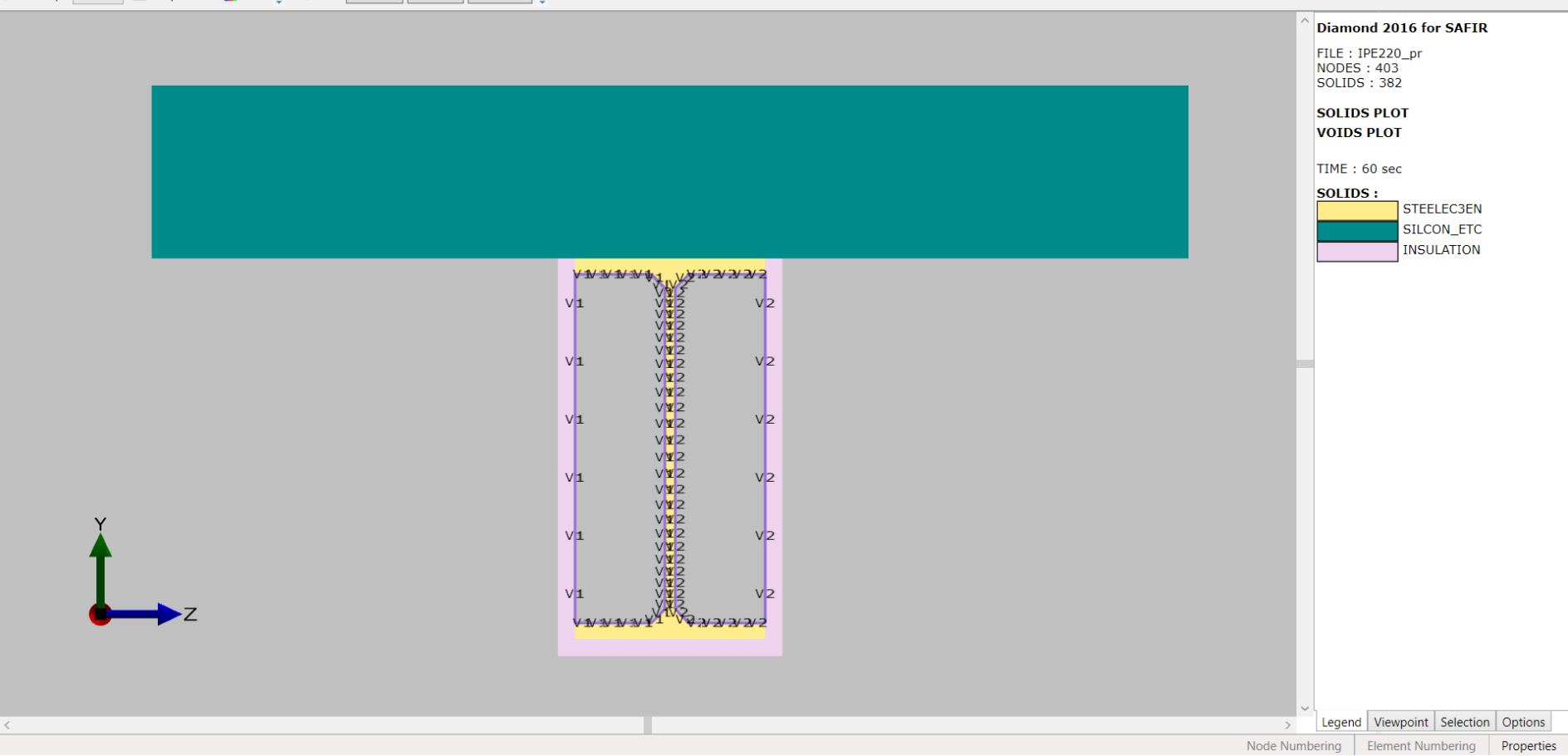

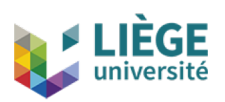

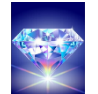

 $\Box$   $\times$ 

13

#### Animation tool

• Time interval for the video animation

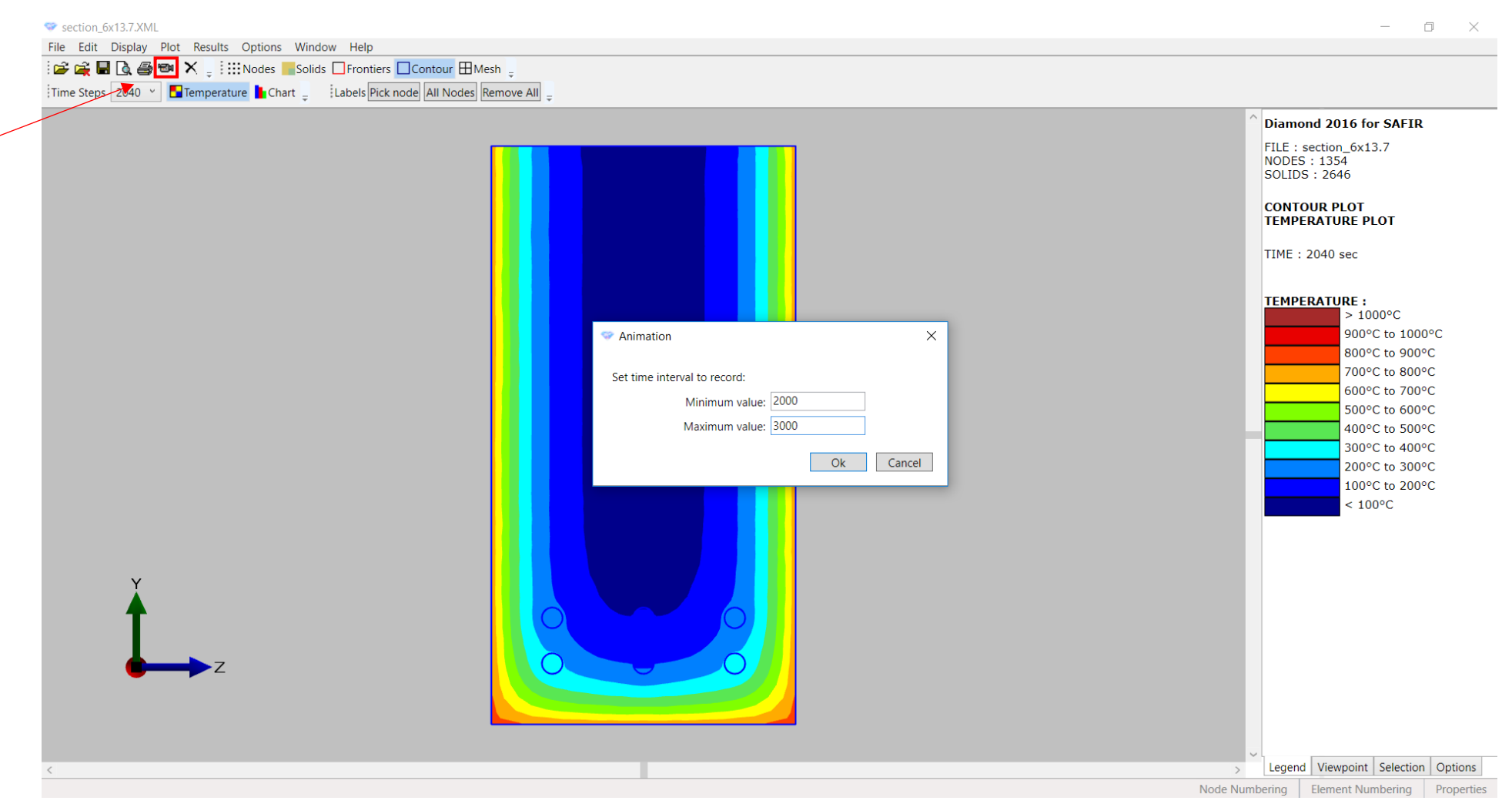

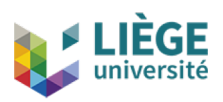

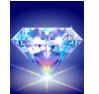

João Ferreira | Jean-Marc Franssen | Thomas Gernay December 2017

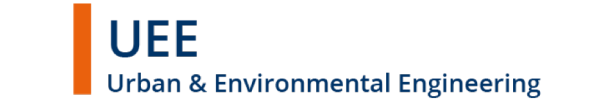

#### Animation tool

• Time interval for the video animation

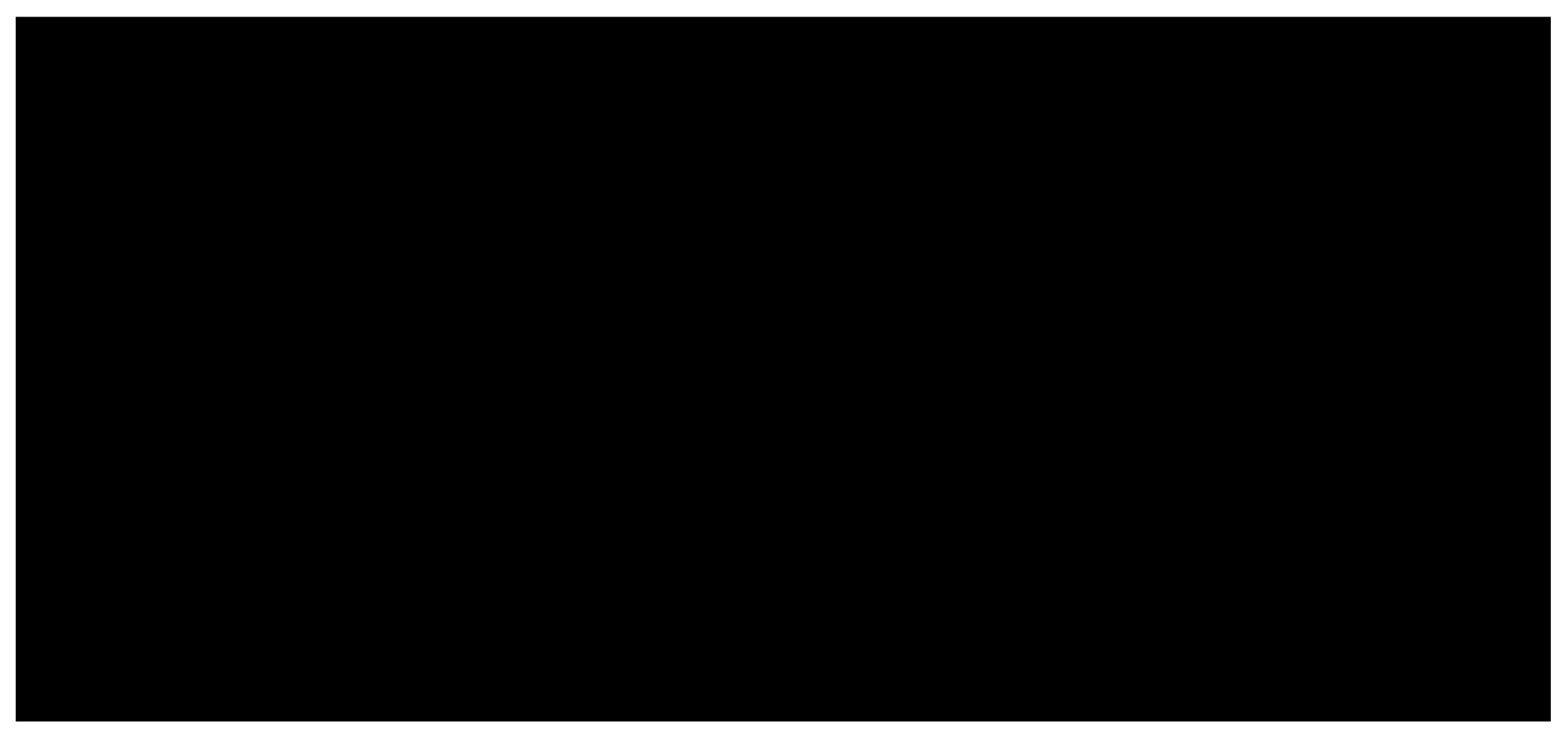

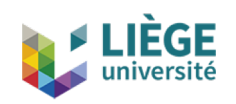

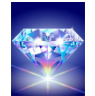

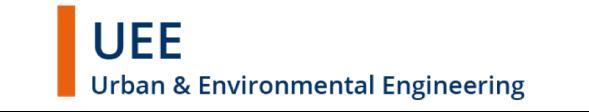

# Thank you for you attention

#### DIAMOND 2016

New features

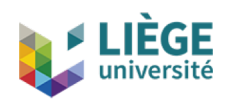

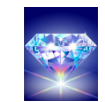

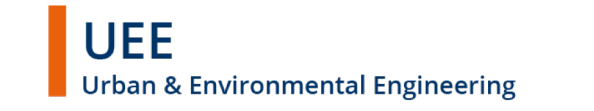